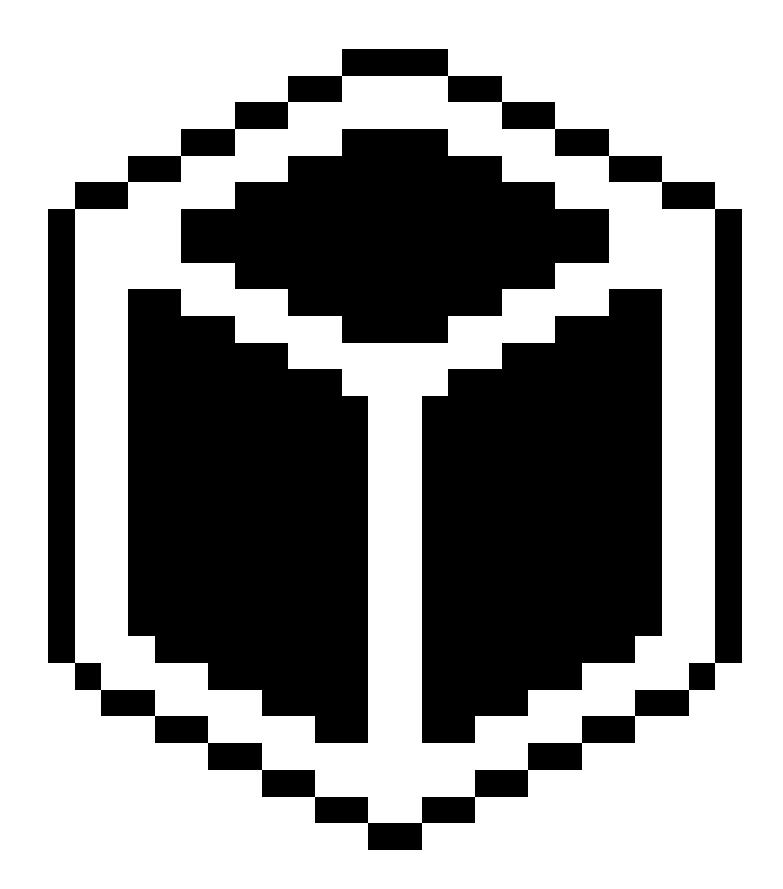

# SENSUS PRO MANAGER

# (for SENSUS or SENSUS PRO devices)

# User's Guide – Palm OS

Version 2.0 – Published October 17, 2002 ©2002 ReefNet Inc.

# 1.0 Introduction

The SENSUS PRO data recorder captures the time, depth, and temperature at regular time intervals. The unit begins recording whenever the pressure sensor detects a pressure equivalent to 4 feet (or more) of sea water, and stops recording 3 minutes after an ascent to less than 4 feet of sea water. The SENSUS PRO will record depths to 500 feet with an accuracy of  $\pm 1$  foot.

The SENSUS data recorder (original silver model) differs from the SENSUS PRO by activating at 3 feet, deactivating after 18 recorded data samples after an ascent to less than 3 feet, and recording to a maximum of 240 feet.

SENSUS PRO MANAGER for Palm OS downloads the data recorded by either SENSUS device and displays them for analysis. *Note that SENSUS PRO MANAGER for Palm OS is only a data reviewer. If you want to permanently archive and edit your data, you must do so on a desktop operating system (Windows or Mac OS).*

## 1.1 Installing the Software

SENSUS PRO MANAGER is bundled as *two* Palm OS applications:

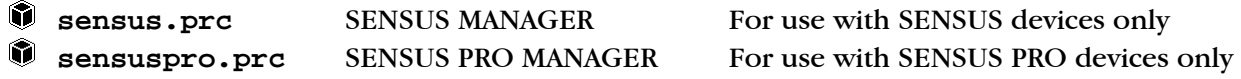

You may install one or both of these applications depending on which device(s) you own. To copy a program onto your PDA, double-click the PRC file (which should open the *Palm Install Tool*), and then perform a fresh Hotsync. If you have trouble with these steps, consult your PDA's User Guide.

# 2.0 The Main Screen

Once installed, an icon labeled SENSUS or SENSUS PRO (or both) will appear among your other applications. Tapping it will present you with the *Main Screen*:

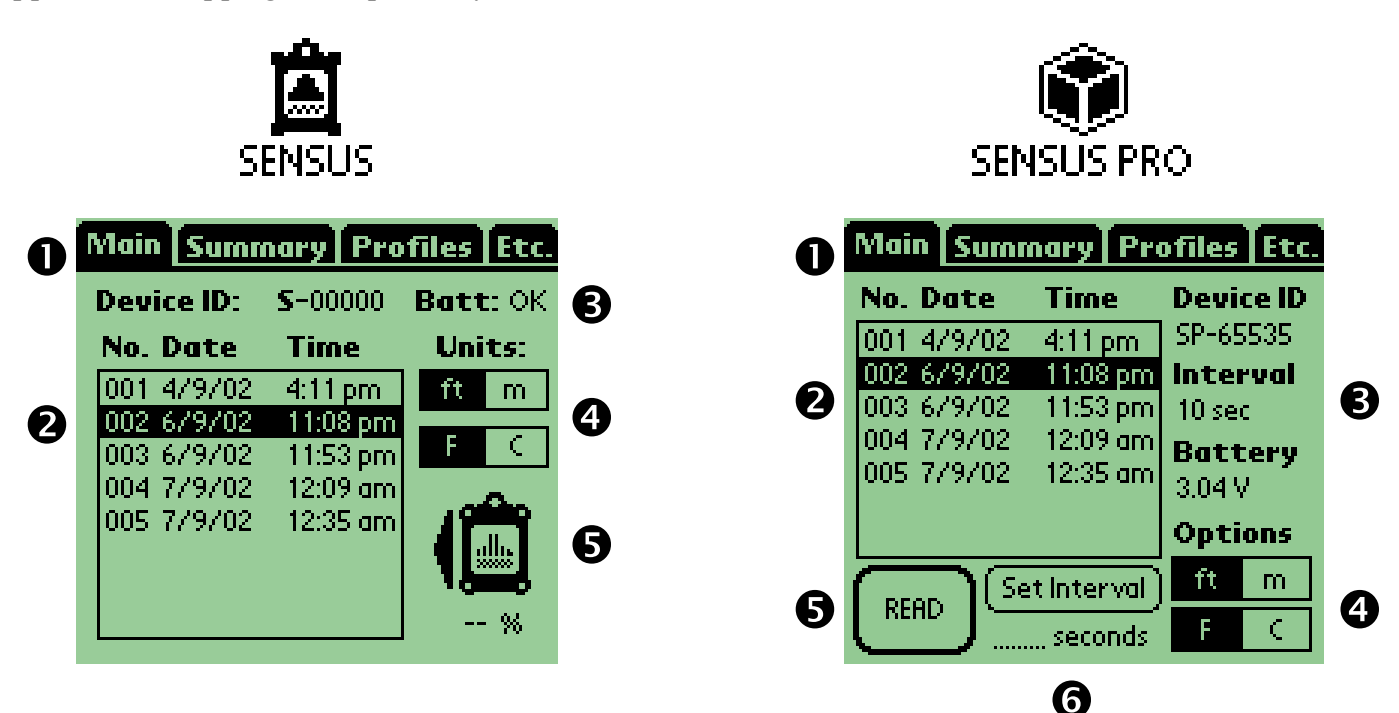

The elements of the *Main Screen* are described below:

- **1 Menu Bar** Named tabs represent each screen in the program. Until a dive is selected, only the *Main Screen* is enabled.
- **2** Dive List Each line represents a downloaded dive. Dives are numbered sequentially, and the date/time of the dive is displayed. Highlight a dive and tap one of the Menu Bar tabs to view the information for the dive. *NOTE: Dates/times will only be displayed correctly if your PDA clock is set to the correct date and time. The SENSUS/SENSUS PRO relies on an accurate host clock for proper timekeeping.*
- **9** Device Info Lists the information about the last device from which data was successfully downloaded. The information includes:
	- Device ID Serial number (imprinted on device, also stored internally) **Interval** Current recording interval (SENSUS PRO ONLY)
	- **Battery** SENSUS: OK/LOW indicator
		- SENSUS PRO: Exact voltage (< 2.7 V may corrupt data)
- $\bullet$  **Units/Options** Toggle buttons for selection of desired display units: feet or meters for depth, Fahrenheit or Celsius for temperature.
- **8** Read Data Tapping this button will attempt to download from your device. Simply follow the prompts. *NOTE: Ensure that your PDA "Connection" preferences are set to communicate via DIRECT SERIAL or SERIAL-TO-MODEM. Other settings will cause the download to fail.*

For SENSUS PRO only, there is an additional feature:

**6** Set Interval Enter a number into the blank text field and tap *Set Interval* to program a new sampling interval for your SENSUS PRO device. Any value between 1 second and 127 seconds is acceptable. *NOTE: The new interval will only be displayed after the next complete download. Also, DO NOT ATTEMPT TO PROGRAM THE INTERVAL OF AN ORIGINAL (SILVER) SENSUS DEVICE.* 

## 3.0 Summary Screen

### Main | Summary | Profiles | Etc.

**Date:** Sep 6, 2002 **Time: 11:08 pm** Interval:  $10$  second(s) Bottom: 0 hrs, 9 min, 20 sec Depth: 78 ft (avg)  $228 \text{ ft (max)}$ Temp:  $77F$ (avg) 76 F (min) **Ascent:**  $258$  ft/min (max)

The *Summary Screen* presents "Dive Log" type information about the selected dive. The data are displayed using the units selected on the *Main Screen*.

# QUICK TIP:

*Pressing the UP/DOWN buttons on your PDA will advance BACKWARD/FORWARD in the dive list!* 

# 4.0 Profiles Screen

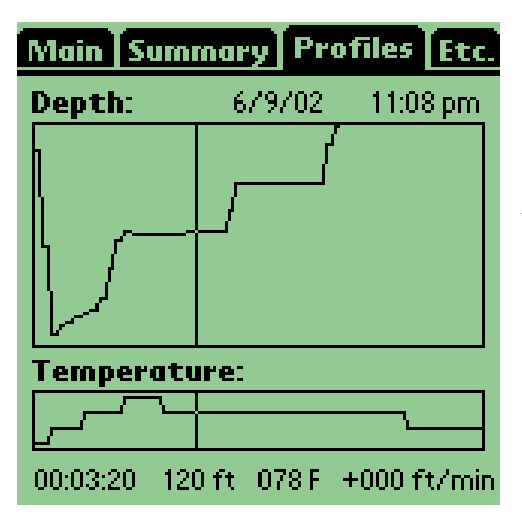

5.0 Raw Data (Etc.) Screen

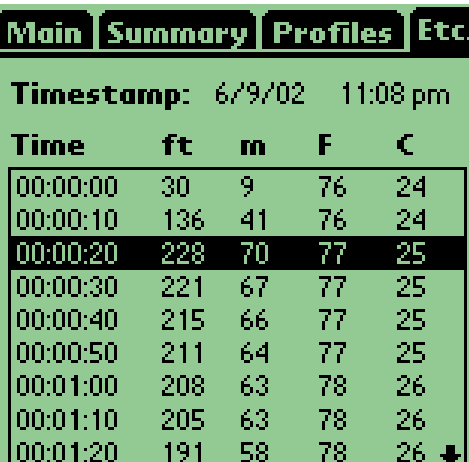

The *Profiles Screen* presents a graphical representation of the depth and temperature profiles for the selected dive. The upper window shows the depth as a function of time; the lower window shows temperature as a function of time.

Although scales are not shown, you can get precise information for any point in the profile by tapping and examining the data at the bottom of the screen. A vertical line indicates the cursor position.

# QUICK TIP:

*Pressing the UP/DOWN buttons on your PDA will advance BACKWARD/FORWARD in the dive list!* 

The raw data used for graphical profile display can be examined by opening the *Raw Data (Etc.) Screen*. The data are presented in tabular form, in both sets of units simultaneously.

# QUICK TIP:

*Pressing the UP/DOWN buttons on your PDA will scroll the data table UP/DOWN!* 

## 5.0 Troubleshooting

If you encounter problems when downloading data from your SENSUS or SENSUS PRO device, read this section.

#### **IF YOUR DEVICE IS A SENSUS PRO, MAKE SURE THAT:**

- The device is completely dry
- The device is resting squarely on the cradle
- **The metal contacts on the device and cradle are clean**
- You are using a SERIAL HOTSYNC CRADLE/CABLE
- Your PDA "Connection" preferences are set to DIRECT SERIAL or SERIAL-TO-MODEM.

#### **IF YOUR DEVICE IS A (SILVER) SENSUS, MAKE SURE THAT**

- $\bullet$  No water has fallen into the download port or onto the download connector
- $\bullet$  The download cable is firmly plugged into the download port (you should feel it click into place)
- $\bullet$  You are using a SERIAL HOTSYNC CRADLE/CABLE
- Your PDA "Connection" preferences are set to DIRECT SERIAL or SERIAL-TO-MODEM.
- *You ONLY plug/unplug the device when directed to do so by the software.*

*IMPORTANT NOTE: The original SENSUS should not be left connected to the download cable for extended periods. Doing so keeps the internal processor 'awake', and will reduce battery life. ALWAYS disconnect the cable after each download session.*

# 5.0 Contacting Us

If you have any questions or comments about your SENSUS or SENSUS PRO device, or this software, please contact ReefNet:

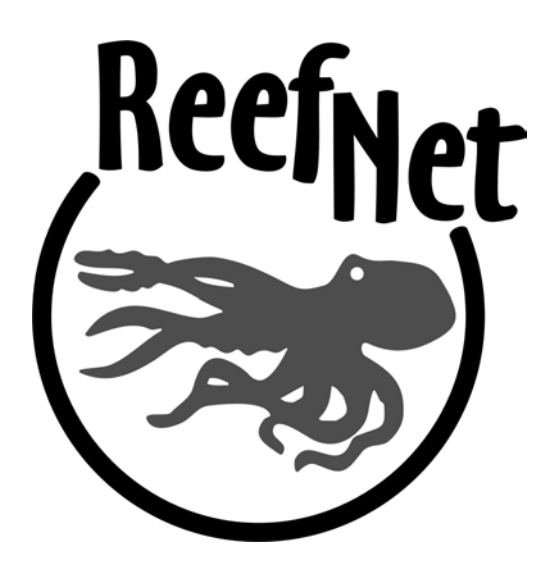

ReefNet Inc. 3610 Walnut Grove Mississauga, Ontario L5L2W8 Canada

Tel: 1-888-819-REEF or (905)608-9373 Fax: (905)820-1927

info@reefnet.on.ca

www.reefnet.on.ca